Localized Version 6.02

Part No. 314177-D Rev 00 May 2006

600 Technology Park Drive Billerica, MA 01821-4130

# **Contivity VPN Client Release Notes**

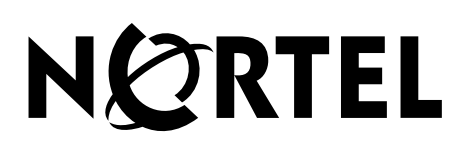

#### **Copyright © 2006 Nortel Networks. All rights reserved.**

The information in this document is subject to change without notice. The statements, configurations, technical data, and recommendations in this document are believed to be accurate and reliable, but are presented without express or implied warranty. Users must take full responsibility for their applications of any products specified in this document. The information in this document is proprietary to Nortel Networks.

#### **Trademarks**

Nortel Networks, the Nortel Networks logo, the Globemark, Unified Networks, and Contivity are trademarks of Nortel Networks.

Adobe and Acrobat Reader are trademarks of Adobe Systems Incorporated.

Entrust is a trademark of Entrust Technologies Inc.

iPass is a trademark of iPass Inc.

Java and Sun Microsystems are trademarks of Sun Microsystems, Inc.

Microsoft and Windows are trademarks of Microsoft Corporation.

The asterisk after a name denotes a trademarked item.

#### **Restricted rights legend**

Use, duplication, or disclosure by the United States Government is subject to restrictions as set forth in subparagraph (c)(1)(ii) of the Rights in Technical Data and Computer Software clause at DFARS 252.227-7013.

Notwithstanding any other license agreement that may pertain to, or accompany the delivery of, this computer software, the rights of the United States Government regarding its use, reproduction, and disclosure are as set forth in the Commercial Computer Software-Restricted Rights clause at FAR 52.227-19.

#### **Statement of conditions**

In the interest of improving internal design, operational function, and/or reliability, Nortel Networks Inc. reserves the right to make changes to the products described in this document without notice.

Nortel Networks Inc. does not assume any liability that may occur due to the use or application of the product(s) or circuit layout(s) described herein.

Portions of the code in this software product may be Copyright © 1988, Regents of the University of California. All rights reserved. Redistribution and use in source and binary forms of such portions are permitted, provided that the above copyright notice and this paragraph are duplicated in all such forms and that any documentation, advertising materials, and other materials related to such distribution and use acknowledge that such portions of the software were developed by the University of California, Berkeley. The name of the University may not be used to endorse or promote products derived from such portions of the software without specific prior written permission.

SUCH PORTIONS OF THE SOFTWARE ARE PROVIDED "AS IS" AND WITHOUT ANY EXPRESS OR IMPLIED WARRANTIES, INCLUDING, WITHOUT LIMITATION, THE IMPLIED WARRANTIES OF MERCHANTABILITY AND FITNESS FOR A PARTICULAR PURPOSE.

In addition, the program and information contained herein are licensed only pursuant to a license agreement that contains restrictions on use and disclosure (that may incorporate by reference certain limitations and notices imposed by third parties).

#### **Nortel Networks Inc. software license agreement**

This Software License Agreement ("License Agreement") is between you, the end-user ("Customer") and Nortel Networks Corporation and its subsidiaries and affiliates ("Nortel Networks"). PLEASE READ THE FOLLOWING CAREFULLY. YOU MUST ACCEPT THESE LICENSE TERMS IN ORDER TO DOWNLOAD AND/OR USE THE SOFTWARE. USE OF THE SOFTWARE CONSTITUTES YOUR ACCEPTANCE OF THIS LICENSE AGREEMENT. If you do not accept these terms and conditions, return the Software, unused and in the original shipping container, within 30 days of purchase to obtain a credit for the full purchase price.

"Software" is owned or licensed by Nortel Networks, its parent or one of its subsidiaries or affiliates, and is copyrighted and licensed, not sold. Software consists of machine-readable instructions, its components, data, audio-visual content (such as images, text, recordings or pictures) and related licensed materials including all whole or partial copies. Nortel Networks grants you a license to use the Software only in the country where you acquired the Software. You obtain no rights other than those granted to you under this License Agreement. You are responsible for the selection of the Software and for the installation of, use of, and results obtained from the Software.

**1. Licensed Use of Software.** Nortel Networks grants Customer a nonexclusive license to use a copy of the Software on only one machine at any one time or to the extent of the activation or authorized usage level, whichever is applicable. To the extent Software is furnished for use with designated hardware or Customer furnished equipment ("CFE"), Customer is granted a nonexclusive license to use Software only on such hardware or CFE, as applicable. Software contains trade secrets and Customer agrees to treat Software as confidential information using the same care and discretion Customer uses with its own similar information that it does not wish to disclose, publish or disseminate. Customer will ensure that anyone who uses the Software does so only in compliance with the terms of this Agreement. Customer shall not a) use, copy, modify, transfer or distribute the Software except as expressly authorized; b) reverse assemble, reverse compile, reverse engineer or otherwise translate the Software; c) create derivative works or modifications unless expressly authorized; or d) sublicense, rent or lease the Software. Licensors of intellectual property to Nortel Networks are beneficiaries of this provision. Upon termination or breach of the license by Customer or in the event designated hardware or CFE is no longer in use, Customer will promptly return the Software to Nortel Networks or certify its destruction. Nortel Networks may audit by remote polling or other reasonable means to determine Customer's Software activation or usage levels. If suppliers of third party software included in Software require Nortel Networks to include additional or different terms, Customer agrees to abide by such terms provided by Nortel Networks with respect to such third party software.

**2. Warranty.** Except as may be otherwise expressly agreed to in writing between Nortel Networks and Customer, Software is provided "AS IS" without any warranties (conditions) of any kind. NORTEL NETWORKS DISCLAIMS ALL WARRANTIES (CONDITIONS) FOR THE SOFTWARE, EITHER EXPRESS OR IMPLIED, INCLUDING, BUT NOT LIMITED TO THE IMPLIED WARRANTIES OF MERCHANTABILITY AND FITNESS FOR A PARTICULAR PURPOSE AND ANY WARRANTY OF NON-INFRINGEMENT. Nortel Networks is not obligated to provide support of any kind for the Software. Some jurisdictions do not allow exclusion of implied warranties, and, in such event, the above exclusions may not apply.

**3. Limitation of Remedies.** IN NO EVENT SHALL NORTEL NETWORKS OR ITS AGENTS OR SUPPLIERS BE LIABLE FOR ANY OF THE FOLLOWING: a) DAMAGES BASED ON ANY THIRD PARTY CLAIM; b) LOSS OF, OR DAMAGE TO, CUSTOMER'S RECORDS, FILES OR DATA; OR c) DIRECT, INDIRECT, SPECIAL, INCIDENTAL, PUNITIVE, OR CONSEQUENTIAL DAMAGES (INCLUDING LOST PROFITS OR SAVINGS), WHETHER IN CONTRACT, TORT OR OTHERWISE (INCLUDING NEGLIGENCE) ARISING OUT OF YOUR USE OF THE SOFTWARE, EVEN IF NORTEL NETWORKS, ITS AGENTS OR SUPPLIERS HAVE BEEN ADVISED OF THEIR POSSIBILITY. The forgoing limitations of remedies also apply to any developer and/or supplier of the Software. Such developer and/or supplier is an intended beneficiary of this Section. Some jurisdictions do not allow these limitations or exclusions and, in such event, they may not apply.

#### **4. General**

- a. If Customer is the United States Government, the following paragraph shall apply: All Nortel Networks Software available under this License Agreement is commercial computer software and commercial computer software documentation and, in the event Software is licensed for or on behalf of the United States Government, the respective rights to the software and software documentation are governed by Nortel Networks standard commercial license in accordance with U.S. Federal Regulations at 48 C.F.R. Sections 12.212 (for non-DoD entities) and 48 C.F.R. 227.7202 (for DoD entities).
- b. Customer may terminate the license at any time. Nortel Networks may terminate the license if Customer fails to comply with the terms and conditions of this license. In either event, upon termination, Customer must either return the Software to Nortel Networks or certify its destruction.
- c. Customer is responsible for payment of any taxes, including personal property taxes, resulting from Customer's use of the Software. Customer agrees to comply with all applicable laws including all applicable export and import laws and regulations.
- d. Neither party may bring an action, regardless of form, more than two years after the cause of the action arose.
- e. The terms and conditions of this License Agreement form the complete and exclusive agreement between Customer and Nortel Networks.
- f. This License Agreement is governed by the laws of the country in which Customer acquires the Software. If the Software is acquired in the United States, then this License Agreement is governed by the laws of the state of New York.

# **Contents**

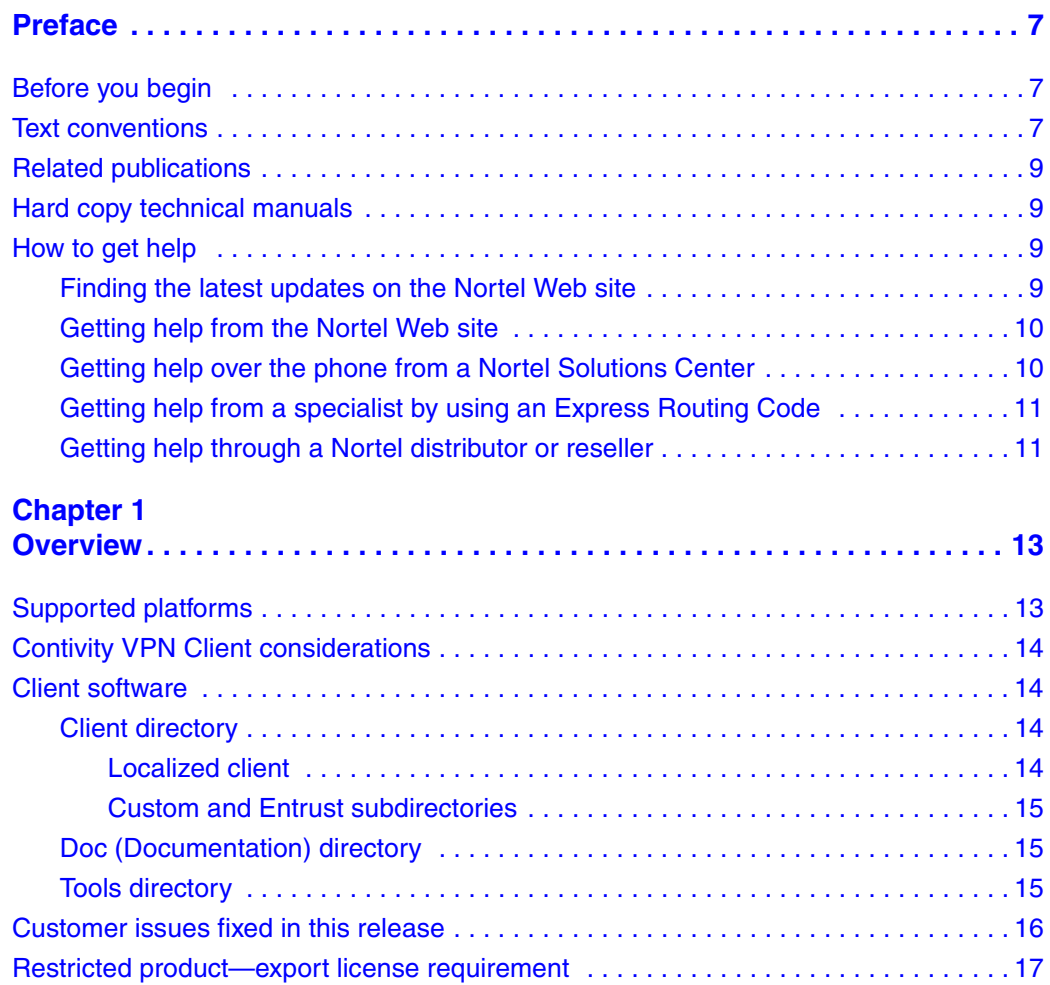

# **Preface**

These Release Notes contain the latest information about Localized Version 6.02 of the Contivity VPN Client.

# **Before you begin**

These release notes are intended for network managers who are responsible for the Contivity Secure IP Services Gateway. They assume that you have experience with windowing systems or graphical user interfaces (GUIs) and familiarity with network management.

# **Text conventions**

This guide uses the following text conventions:

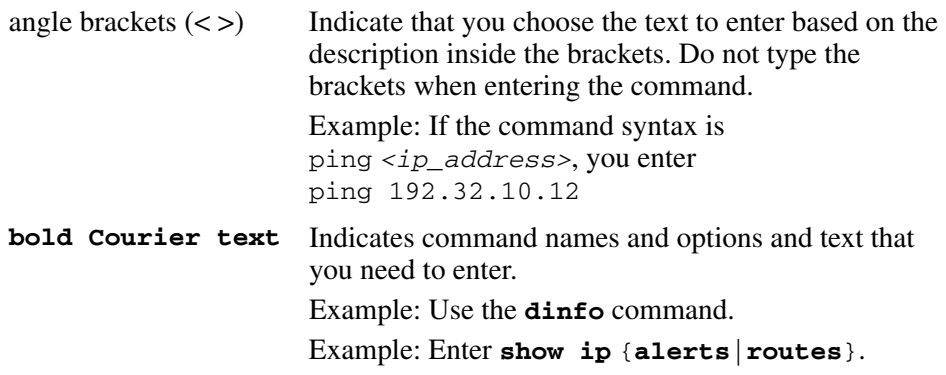

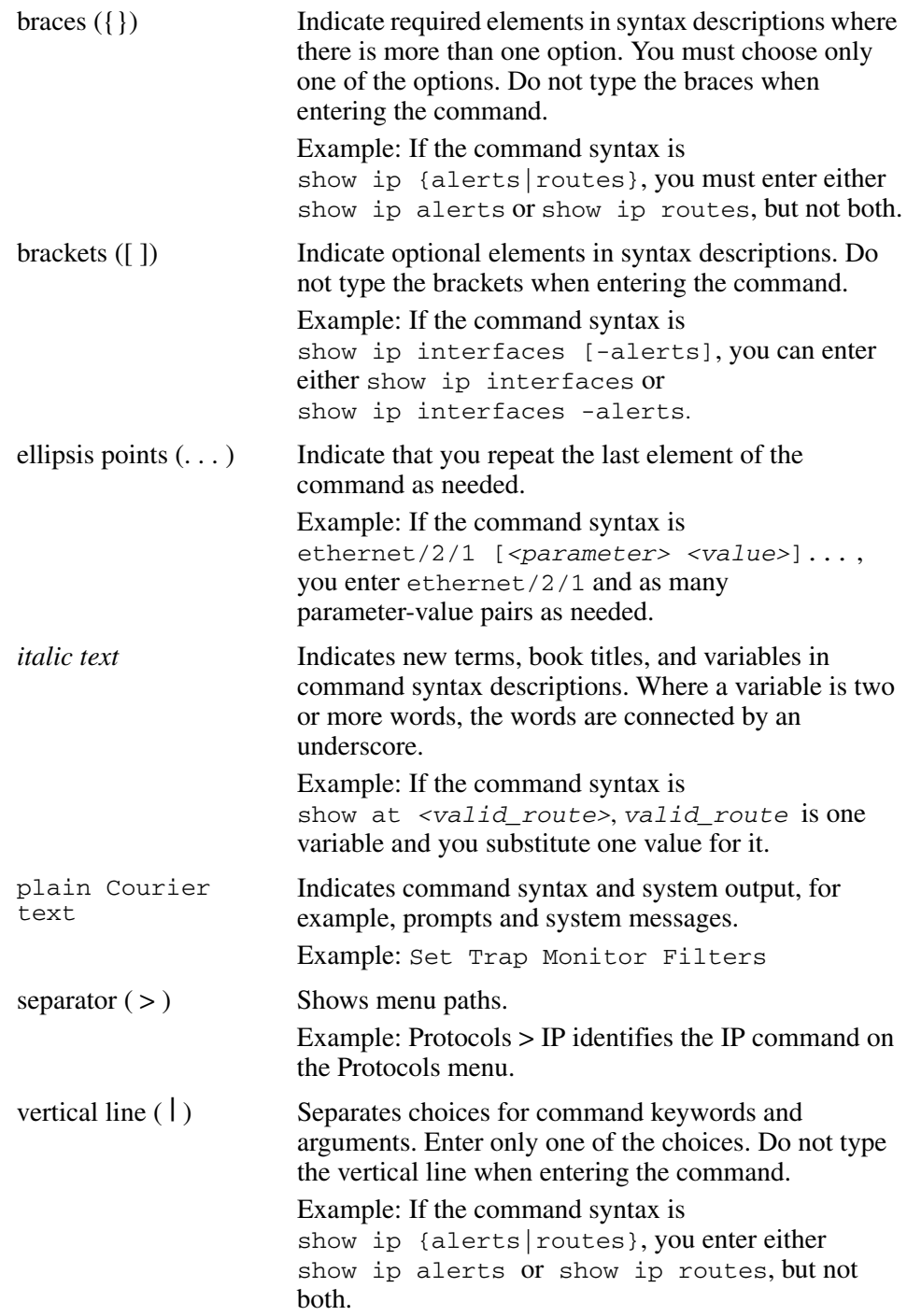

# **Related publications**

For more information about the Contivity VPN Client, refer to the following publications:

- *Configuring the Contivity VPN Client* introduces the client product and provides information about initial setup and configuration.
- *Configuring TunnelGuard for the Contivity Secure IP Services Gateway*  provides information about configuring and using the TunnelGuard feature.

# **Hard copy technical manuals**

You can print selected technical manuals and release notes free, directly from the Internet. Go to www.nortel.com/support, find the product for which you need documentation, then locate the specific category and model or version for your hardware or software product. Use Adobe Reader to open the manuals and release notes, search for the sections you need, and print them on most standard printers. Go to Adobe Systems at [www.adobe.com](http://www.adobe.com) to download a free copy of the Adobe Reader.

# **How to get help**

This section explains how to get help for Nortel products and services.

# **Finding the latest updates on the Nortel Web site**

The content of this documentation was current at the time the product was released. To check for updates to the latest documentation and software for Client, click one of the following links:

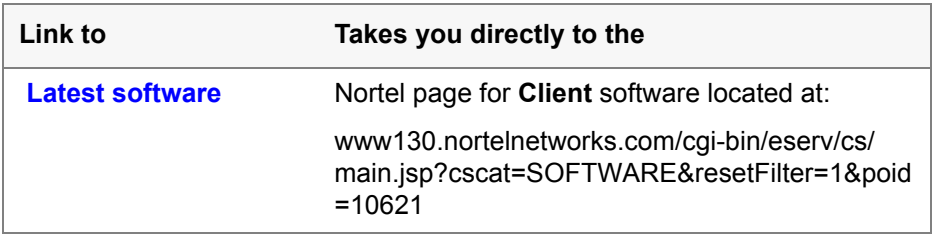

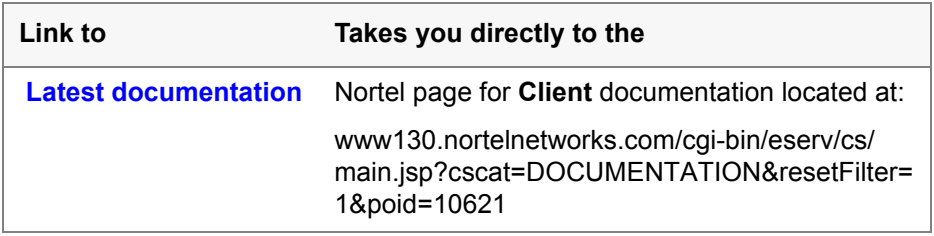

### **Getting help from the Nortel Web site**

The best way to get technical support for Nortel products is from the Nortel Technical Support Web site:

#### [www.nortel.com/support](http://support.avaya.com)

This site provides quick access to software, documentation, bulletins, and tools to address issues with Nortel products. From this site, you can:

- download software, documentation, and product bulletins
- search the Technical Support Web site and the Nortel Knowledge Base for answers to technical issues
- sign up for automatic notification of new software and documentation for Nortel equipment
- open and manage technical support cases

## **Getting help over the phone from a Nortel Solutions Center**

If you do not find the information you require on the Nortel Technical Support Web site, and you have a Nortel support contract, you can also get help over the phone from a Nortel Solutions Center.

In North America, call 1-800-4NORTEL (1-800-466-7835).

Outside North America, go to the following web site to obtain the phone number for your region:

#### [www.nortel.com/callus](http://www.avaya.com/gcm/master-usa/en-us/tasks/connect/contacts/sales/salescontact.htm)

## **Getting help from a specialist by using an Express Routing Code**

To access some Nortel Technical Solutions Centers, you can use an Express Routing Code (ERC) to quickly route your call to a specialist in your Nortel product or service. To locate the ERC for your product or service, go to:

[www.nortel.com/erc](http://support.avaya.com/supportfaqs)

## **Getting help through a Nortel distributor or reseller**

If you purchased a service contract for your Nortel product from a distributor or authorized reseller, contact the technical support staff for that distributor or reseller.

# **Chapter 1 Overview**

Contivity VPN Client Localized Version 6.02 is an international version of the Contivity VPN Client. It is based on Contivity VPN Client Version 6.01, and provides national language support.

The Version 6.01 Release Notes contain the latest information about the client, including a brief explanation of the new features and any issues or considerations. For detailed documentation on configuring the client, see Version 6.01 *Configuring the Contivity VPN Client*.

# **Supported platforms**

This client release supports the following Microsoft\* operating systems:

- Windows XP Home, Windows XP Professional, and Windows XP Tablet
- Windows 2000 Professional

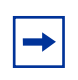

**Note:** Version 4.91 is the last release that provides support for the Windows 98 and Windows ME operating systems.

Although you can install the client on older versions of Microsoft operating systems, Nortel provides support only for the Windows operating systems listed above. The client works with all service packs available for each operating system.

# **Contivity VPN Client considerations**

The following sections describe Contivity VPN Client considerations. You must have admin privileges to install the Contivity VPN Client and you must copy the client installation files to a local drive.

**Note:** Network connectivity can be lost for a short time during the client installation, but returns after installation is complete. In some instances, this causes problems with currently running network applications. To avoid problems, exit all programs before starting the installation process.

# **Client software**

The client software contains all the files you need to configure and manage the client. This client software is available from the Nortel Support Web site at www.nortel.com/support.

The client software directories are described in the following sections.

## **Client directory**

 $\rightarrow$ 

The client directory contains the files for the client as well as files that are related to the client.

#### **Localized client**

This Localized Version of the Contivity VPN Client provides the following:

- German client
- Simplified Chinese client
- French Canadian client
- Spanish client
- Japanese client

The eac602dl.exe file is the localized version of the Contivity VPN Client (IPsec) software.

During the client installation procedure, you are prompted to select a language version to install. The client must be installed on a system that is running a comparable operating system. For example, you must run the Spanish client on a Spanish operating system.

#### **Custom and Entrust subdirectories**

The client directory contains the following directories that have files used for customizing clients:

- custom—files used to customize your client
- entrust—files used for Entrust certificate-based authentication

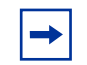

**Note:** These files are not used for Entrust certificates accessed with Microsoft Cryptographic API (CryptoAPI)

Refer to *Configuring the Contivity VPN Client* for details on customizing clients.

## **Doc (Documentation) directory**

The doc directory contains the client.pdf file, which provides information for configuring the client.

### **Tools directory**

The tools directory contains the file CVCVersion.exe, which returns the version of the installed client.

# **Customer issues fixed in this release**

This section describes customer issues reported in Contivity VPN Client Version 6.01 that are fixed in this Localized Version 6.02.

Table 1 lists these customer issues.

| <b>CR</b>    | <b>Description</b>                                                                                                    |
|--------------|----------------------------------------------------------------------------------------------------|
| Q00891058    | A pop-up message now appears on the client's PC when the<br>user's Entrust certificate key is updated or renewed.                                                                                                    |
| Q01011549-01 | Use of an Entrust certificate no longer results in a delay during<br>logon. The client now allows selection of a subordinate CA<br>certificate. To avoid errors when a certificate with the same<br>subject DN as the Issuer is present in the Intermediate store<br>(Entrust Event Certificate) or CA certificate rollover, Nortel<br>recommends that customers use the new Certificate Chain<br>Verification Functions. |
| Q01067139    | GinaClientTimeOut maximum allowable value is increased from<br>120 to 900 to allow longer time-out.                                                                                                    |
| Q01079047    | When you use Autoconnect, you no longer receive an error<br>message saying "Profile specified does not exist." Autoconnect<br>now works.                                                                                                    |
| Q01190761    | After a PC restart, GINA now saves the credential entered in the<br>login window. User does not have to reenter the id or the domain.                                                                                                    |
| Q01192465    | The text box that collects the SecureID token code in the VPN<br>client dialog now appears correctly after you move the Windows<br>XP task bar to either the left or the top of the screen. The location<br>of the text box used to change.                                                                                                    |
| Q01226168    | VPN Client is now compatible with use of the InfoExpress client.                                                                                                    |
| Q01231046-01 | You no longer receive an error message when you create a<br>shortcut for the client connection profile to your desktop and then<br>click the icon.                                                                                                    |
| Q01257968    | The restriction on maximum number of routes for inverse split<br>tunneling is removed. 128 routes was the maximum number<br>allowed. Now the VPN client allows any number of these routes.                                                                                                    |
| Q01304216    | Data now transmits without interruption when applications send<br>bursts of traffic over the VPN tunnel.                                                                                                    |

**Table 1** Customer issues fixed in Localized Version 6.02

| <b>CR</b>   | <b>Description</b>                                                                                                    |
|-------------|----------------------------------------------------------------------------------------------------|
| Q01322574   | Fragmented frames are now being decrypted properly by the<br>CVC when AES encryption is used with no compression.                                                               |
| l Q01327368 | Packets marked with a DiffServ Code Point (DSCP) value other<br>than zero are now processed correctly. Some of these packets<br>were being discarded incorrectly, or corrupted. |

**Table 1** Customer issues fixed in Localized Version 6.02

# **Restricted product—export license requirement**

This product incorporates encryption technology that is highly restricted and can require an export license from the US Department of Commerce, Bureau of Export Administration, prior to international shipment.

A product that incorporates encryption with a key length up to 56 bits can be eligible for international shipment pursuant to a license exception. However, any product that incorporates encryption technology exceeding 56 bits requires an export license from the US Department of Commerce.

Pursuant to such license, the product can be marketed and sold only to a limited class of international users. Any entity, other than Nortel, that wants to export this product must first obtain license approval from the US Department of Commerce.

Further, the user of this product cannot re-export, transfer, or divert the product to any country to which such re-exports are restricted or embargoed under United States export control laws and regulations, or to any national or resident of such restricted or embargoed countries, or provide the product to any military end user or for any military end use, including the design, development, or production of any chemical, nuclear, or biological weapons.